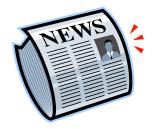

## Newspaper Assignment - International Newspaper ESL En 2

### Part I – Find a picture from a newspaper

- 1. Go to the Vancouver Public Library at vpl.ca
- 2. Select Digital Newspapers
- 3. Enter your VPL barcode and PIN
- 4. Click on "Your login was successful. Please continue to your selected electronic resource."
- 5. See Titles by Country along the left margin
- 6. Select your country
- 7. Select a newspaper
- 8. Find an interesting image that might change the world
- 9. Find the name of the photographer, Title of the article, Title of newspaper, Page number of newspaper

### Part II – Use Notebook software

- 1. Open Notebook Software 10
- 2. Copy the photo to a page (slide 1) on Notebook. If you cannot use Copy ... Paste, then you can use the camera function on Notebook. Be sure that there are no words on your photo.
- 3. Open a new page(slide 2) on Notebook
- 4. Copy the photo to this new page
- 5. Under the photo identify the name of the photographer, Caption, Title of newspaper, Page number of newspaper (if provided)
- 6. Read the article
- 7. Open a new page (slide 3) on Notebook
- 8. Copy the photo to this new page
- 9. Copy the title of the article and write 3 main points about this article

### Part III - Present your photo - slides 1 & 2

- 1. Show the class your photo (slide 1). Ask them to tell you what they see. You can write 2 or 3 observations on the SMART Board.
- 2. Ask the class what they wonder about the photo. You can write 2 or 3 points on the SMART Board
- 3. Go to slide 2
- 3. Ask the class what they infer from the photo. You can 2 or 3 point on the SMART Board if there is space on the board

### Part IV – Tell the class about your photo – slide 3

- 1. Show the class slide 3 and tell them about your photo
- 2. Ask the class what they now wonder about your photo
- 3. Ask the class how this photo could change the world
- 4. After a few responses, tell the class why you chose this photo and how you think the photo could change the world

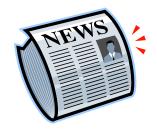

# Newspaper Assignment - Local Newspaper ESL En 2

### Part I – Find a picture from *The Vancouver Sun* or *The Province* newspaper

- 1. Go to Webcat at webcat.vsb.bc.ca
- 2. Select The Province or Vancouver Sun Newspaper
- 3. Select Digital Login or Login or Sign In
- 4. Enter gladlib@vsb.bc.ca and library
- 5. Find an interesting image that might change the world
- 6. Find the name of the photographer, Title of the article, Title of newspaper, Page number of newspaper

### Part II – Use Notebook software

- 1. Open Notebook Software 10
- 2. Copy the photo to a page (slide 1) on Notebook. If you cannot use Copy ... Paste, then you can use the camera function on Notebook. Be sure that there are no words on your photo.
- 3. Open a new page(slide 2) on Notebook
- 4. Copy the photo to this new page
- 5. Under the photo identify the name of the photographer, Caption, Title of newspaper, Page number of newspaper (if provided)
- 6. Read the article. If there is no article continue to step 7 9.
- 7. Open a new page (slide 3) on Notebook
- 8. Copy the photo to this new page
- 9. Copy the title of the article and write 3 main points about this article
- 10. If there is no article, look for other information about your photo (see your teacher or teacher-librarian)
- 11. If you wish to use Notebook software at home, see instructions.

### Part III - Present your photo - slides 1 & 2

- 1. Show the class your photo (slide 1). Ask them to tell you what they see. You can write 2 or 3 observations on the SMART Board.
- 2. Ask the class what they wonder about the photo. You can write 2 or 3 points on the SMART Board
- 3. Go to slide 2
- 3. Ask the class what they infer from the photo. You can 2 or 3 point on the SMART Board if there is space on the board

### Part IV - Tell the class about your photo - slide 3

- 1. Show the class slide 3 and tell them about your photo
- 2. Ask the class what they now wonder about your photo
- 3. Ask the class how this photo could change the world
- 4. After a few responses, tell the class why you chose this photo and how you think the photo could change the world.

Gladstone Secondary School Ms. P. Parungao, 2012